## AirPrint印刷手順

1.iPhone/iPadをWi-Fiネットワークに接続します。

2.印刷したい画面やデータを開きます。

3.矢印アイコンをタップし、表示されるメニューの中から「プリント」をタップします。

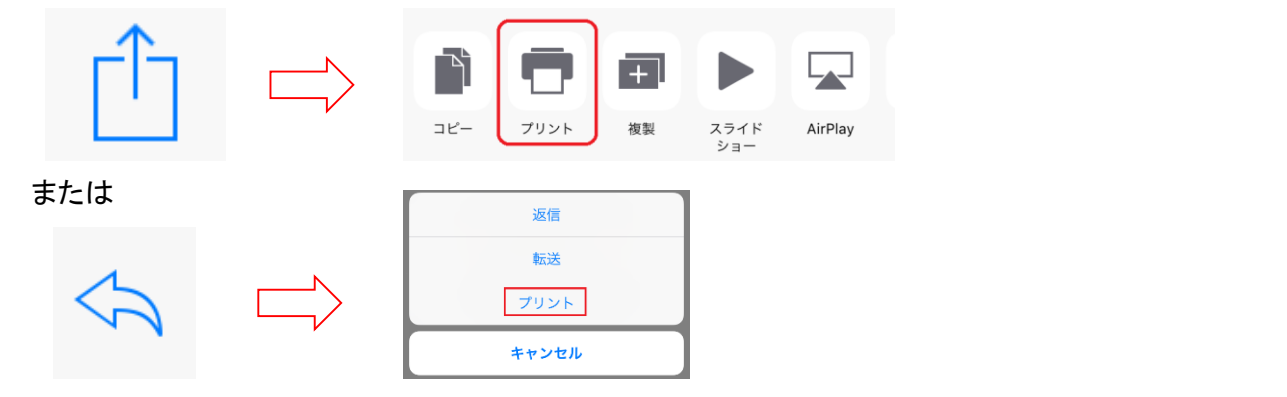

## 4.プリンタオプション画面でプリンターを選択します。

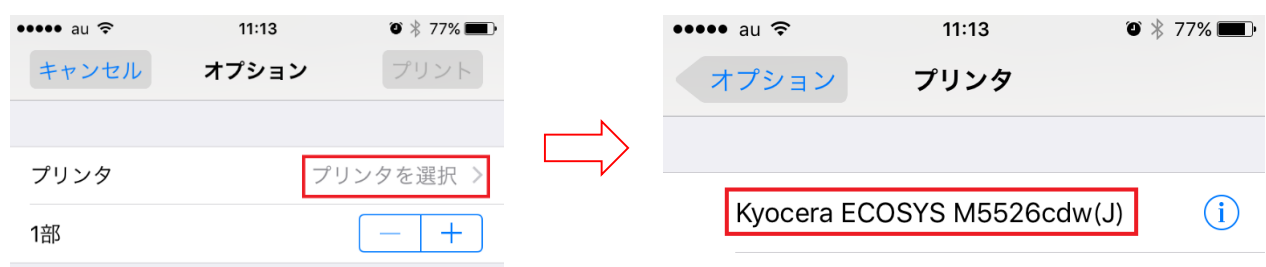

5.必要に応じ「部数」やオプションより「両面印刷」等を設定し、「プリント」ボタンをタップして印刷します。

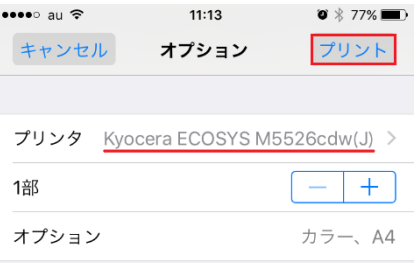

※ 対象機種:2013年10月以降に発売された製品

対応スマートフォン/タブレット: iPad、iPhone3GS以降、iPodTouch第3世代以降

対応OS:iOS4.2以降

iPhone/iPadが複合機と同一のWi-Fiネットワークに接続されていないとプリンタが検索されません。 iPhone/iPadがモバイルルーター(ポケットWi-Fi)に接続している場合、複合機と同じWi-Fiネットワークに 切替えていただく必要があります。